Perancangan Dan Pembuatan Aplikasi Transformasi Sistem Pendidikan Konvensional Kedalam Sistem Digital (E-Learning) Berbasis Php Dan Mysql  $$ I Gede Susrama MD, Budanis Dwi M

# PERANCANGAN DAN PEMBUATAN APLIKASI TRANSFORMASI SISTEM PENDIDIKAN KONVENSIONAL **KEDALAM SISTEM DIGITAL (e-LEARNING) BERBASIS PHP DAN MySQL**

## I Gede Susrama MD, Budanis Dwi M

Jurusan Teknik Informatika, Fakutas Teknologi Industri, Institut Teknologi Adhi Tama Surabaya Jalan Arief Rachman Hakim 100 Surabaya, 60117. Telp. (031) 5981686, 5945043 Ext 846, Fax (031) 5994620. E-mail: susrama@itats.ac.id

## Abstract

Growth of technology and science in this time faster and is fast. The mentioned followed also with growth of information technology and among others is study system base on web (learning based web). E-Learning (learning electronic) is one of the educational revolution base on technology of internet expected can be made by alternative to system development of more effective education and efesien with lower expense is period to come. This system application of implementation by using PHP depositoryly database use Mysql. E-Learning will very ideal to be applied regional in Indonesia its consist of thousands of island, is till expected can reach all Indonesia society to be able to get education. But its do not all study process can be replaced by computer technology, because in relation between human being will always entangle approach emotionly, fixed require attendance of student and instructor physically to interact. From other side the mentioned, still is costly of technological him of intenet represent one of the constraint is to be able to reached by public society wishing get education through internet.

Key Word: Virtual class, Web, Java Script

#### 1. Pendahuluan

Perkembangan teknologi internet yang pesat telah memacu munculnya aplikasi-aplikasi baru diberbagai bidang yang bertujuan untuk mempermudah keperluan manusia, dan termasuk diantaranya adalah bidang pendidikan. E-Learning (electronic learning) adalah salah satu revolusi dibidang pendidikan berbasis teknologi internet (web based learning) yang diharapkan dapat menjadi alternatif bagi pengembangan sistem pendidikan yang lebih efektif dan efesien dengan biaya yang lebih rendah dimasa mendatang.

E-Learning pada dasarnya meng-efesiensikan proses belajar mengajar konvensional yang memposisikan siswa sebagai konsumen pengetahuan. Dalam sistem e-Learning, semua proses belajar mengajar yang biasa didapatkan di dalam sebuah kelas, akan dilakukan secara live (langsung) namun virtual (maya), artinya pada saat yang sama seorang pengajar mengajar di depan sebuah komputer yang ada disuatu tempat, sedangkan para siswa mengikuti pelajaran tersebut dari komputer lain di tempat yang berbeda pula melalui media internet. Dalam hal ini, secara langsung pengajar dan siswa tidak saling berkomunikasi, namun secara tidak langsung mereka saling berinteraksi pada waktu yang sama.

Melalui pemanfaatan teknologi e-learning, akan dapat diperoleh beberapa keuntungan yang cukup besar dibandingkan dengan usaha pembangunan sekolah konvensional. Keuntungan yang diperoleh diantaranya adalah dengan berkurangnya biaya yang diperlukan untuk mengimplementasikan sistem e-learning secara keseluruhan jika dibandingkan dengan biaya Perancangan Dan Pembuatan Aplikasi Transformasi  $IVA-21$ Sistem Pendidikan Konvensional Kedalam Sistem Digital (E-Learning) Berbasis Php Dan Mysql I Gede Susrama MD, Budanis Dwi M

untuk mendirikan sebuah bangunan sekolah beserta seluruh perangkatnya termasuk para pengajarnya.

## 2. Perumusan Masalah

Perkembangan dan pertumbuhan suatu daerah dapat berlangsung cepat dan semakin berkembang, begitu juga dengan perkembangan dunia pendidikan. Tetapi perkembangan tersebut tidak diimbangi dengan pembangunan infrastruktur pendidikan yang merata, disamping mahalnya biaya yang harus dikeluarkan untuk membangun sebuah infrastuktur pendidikan baru. Sedangkan tenaga para pengajar sendiri juga lebih terfokus untuk mengajar pada daerah yang sudah maju infrastrukturnya, baik itu infrastruktur umum maupun juga infrastruktur pendidikannya. Salah satu cara pemecahan untuk mengatasinya adalah dengan penulis mencoba membuat sebuah sistem aplikasi online yang nantinya mencakup permasalahan sebagai berikut:

- Bagaimana membuat sistem aplikasi e-learning yang sesuai dengan sistem pendidikan yang a. ada di masyarakat Indonesia
- b. Bagaimana membuat sistem yang sederhana, mudah, dan menarik serta tampilan yang interaktif untuk membantu siswa merasa senang di dalam kelas virtual tersebut.

#### 3. Batasan Masalah

Agar dalam penulisan ini lebih terarah dan untuk memahami permasalahan yang akan dibahas, perlu kiranya dilakukan pembatasan masalah. Adapun batasan masalah tersebut diatas adalah:

- a. Sistem pendidikan difokuskan pada pembuatan sebuah aplikasi kursus bahasa Inggris online yang dikhususkan untuk masyarakat Indonesia.
- b. Sistem pembelajaran dilakukan dengan adanya diskusi antara pengajar dan siswa anggota kursus online
- c. Sistem pembayaran dilakukan pembayaran melalui transfer rekening.

#### 4. Tujuan

Adapun maksud dan tujuan serta manfaat perancangan dan pembuatan sistem e-learning, adalah untuk dapat menyediakan kelas-kelas baru yang diharapkan dapat menggantikan peran sekolah konvensional yang bukan hanya sebagai pelengkap atau tambahan dari sistem konvensional yang sudah ada, namun juga akan memberikan kemudahan dan efisiensi waktu dengan tidak diperlukannya berada di dalam kelas, melainkan dari segala tempat yang dapat mengakses internet

#### 5. Landasan Teori

#### 5.1 Internet

Internet adalah suatu forum komunikasi secara global yang menghubungkan berjuta-juta. jaringan komputer melalui saluran telepon baik menggunakan fasilitas milik pemerintah maupun milik perisahaan swasta, dimana internet diorganisasi oleh banyak pihak baik perseorangan, kelompok, organisasi ataupun lembaga-lembaga swasta lainnya. Internet juga merupakan suatu sumber daya informasi yang berasal dari seluruh pelosok negeri yang ada di dunia. Di mana dengan informasi tersebut hampir sebagian besar manusia yang ada di dunia ini dapat menikmati dan menggunakan fasilitas yang ada pada internet tersebut. Berbagai macam fasilitas yang ada pada internet yang dapat dinikmati adalah seperti fasilitas email dan berbagai macam fungsinya, forum diskusi, sarana promosi dan penyebaran informasi, fasilitas teknologi,

Create PDF files without this message by purchasing novaPDF printer (http://www.novapdf.com)

Perancangan Dan Pembuatan Aplikasi Transformasi **IVA-22** Sistem Pendidikan Konvensional Kedalam Sistem Digital (E-Learning) Berbasis Php Dan Mysql I Gede Susrama MD, Budanis Dwi M

fasilitas politik, budaya, penggunaan program-program dan sumber daya informasi yang tersedia pada internet secara gratis. Internet juga merupakan kumpulan dari jaringan komputer yang terdiri dari berbagai macam platform yang terdistribusi secara global dengan penukaran informasi menggunakan protocol komunikasi data TCP/IP. Atau dengan kata lain Internet dapat disebut sebagai jaringan terbesar dari jaringan komputer di dunia.

## 5.2 World Wide Web (www)

World Wide Web adalah kumpulan informasi pada beberapa server komputer yang terhubung satu sama lain dalam jaringan internet. World Wide Web adalah aplikasi client-server yang dirancang agar user dapat mengambil informasi dari internet tanpa harus mengetahui dimana informasi yang bersangkutan tersimpan. Ini berarti sama dengan mencari dokumen tanpa harus mengetahui nama file, atau nama direktori. Untuk mengambil sesuatu dari Web, hanya perlu mengetahui cara mencapai web sebagai langkah pertama topik apa yang diminati.

### 5.3 Browser

Browser adalah suatu program yang digunakan untuk melihat atau menampilkan dokumen HTML dan menuntun pada www. Program ini juga di rancang untuk mengambil informasiinformasi dari suatu server komputer pada jaringan internet. Browser pertama kali dibuat dengan berbasiskan teks. Untuk menyatakan suatu link, maka dibuatkan sebarisan nomor yang mirip dengan suatu menu. Pemakai mengetikkan suatu nomor untuk melakukan navigasi di dalam jaringan. Kebanyakan perangkat lunak tersebut dibuat untuk komputer yang menggunakan UNIX dan belum banyak yang bisa dilakukan oleh pemakai komputer yang saat itu telah menggunakan windows.

## 5.4 Hypertext Markup Language

HTML (Hypertext Markup Language) adalah suatu bahasa yang digunakan untuk membuat halaman hypertext/web pada internet. Dengan konsep hypertext ini, untuk membaca suatu dokumen tidak harus dilakukan secara urut, baris demi baris, halaman demi halaman, melainkan dapat melompat dari satu topik ke topik lainnya yang dipilih secara langsung, seperti halnya pada online Help dari suatu aplikasi Windows.

# 5.5 Pengertian PHP (Hypertext Preprocessor)

PHP (Hypertext Preprocessor) adalah bahasa scripting yang menyatu dengan HTML dan berada di server (server-side HTML-embeded scripting). Artinya sintak dan perintah-perintah akan sepenuhnya dijalankan di server tetapi disertakan pada halaman HTML. PHP dikembangkan oleh Rasmus Lerdorf seorang pemrogram "C", yang pada awalnya PHP hanya digunakan untuk mencatat pengunjung pada *personal home page-nya*. Dengan PHP kita dapat membuat halaman-halaman web yang dinamis. Yang dimaksud dengan dinamis yaitu bisa berinteraksi dengan pengunjung situs, bisa menampilkan informasi-informasi yang berasal dari database, dan halaman-halaman web bisa berubah secara otomatis. PHP memiliki beberapa kelebihan yang tidak dimiliki oleh bahasa-bahasa sejenisnya, yaitu antara lain

1. Dapat berjalan dalam web server yang berbeda dan dalam system operasi yang berbeda pula, seperti UNIX, Linux, Windows, Macintosh dan lain-lain

2. Diterbitkan secara gratis dengan mendownloadnya di situs PHP yaitu di http://www.php.net

Sebagian besar sintaks PHP mirip dengan sintaks dalam bahasa C dan Perl, sehingga jika kita menguasai bahasa C dapat dengan mudah menambah fungsi-fungsi baru.

Perancangan Dan Pembuatan Aplikasi Transformasi<br>Sistem Pendidikan Konvensional Kedalam Sistem Digital (E-Learning) Berbasis Php Dan Mysql  $IVA-23$ I Gede Susrama MD, Budanis Dwi M

### 5.6 Database Server MySQL

MySQL adalah Relational Database Management Sistem (RDBMS) yang didistribusikan secara gratis di bawah lisensi GPL (General Public License). MySQL sebenarnya merupakan turunan salah satu konsep utama dalam database sejak lama, yaitu SQL (Structured Query Language). SQL adalah bahasa standar untuk berinteraksi dengan semua database. ketika kita pindah dari MySQL ke sebuah database seperti Microsoft SQL Server, kita akan menemukan hampir semua perintah (commands) adalah identik atau hampir sama. Jadi penting untuk dimengerti perbedaan antara SQL dan MySQL. MySQL adalah sebuah software database, sedangkan SQL adalah bahasa yang digunakan untuk menghubungkan dengan software database tersebut.

### 6. Perancangan Dan Implementasi

## 6.1 Desain Sistem e-Learning

Untuk membangun sebuah sistem aplikasi e-Learning, diperlukan perhitungan dan perencanaan yang baik agar diperoleh hasil yang efisien dan optimal. Hal pertama yang harus diperhatikan adalah menentukan apa yang akan dicapai dalam pembuatan aplikasi tersebut. Disini penulis akan memerlukan beberapa tabel untuk mewujudkan aplikasi e-Learning yang menawarkan sebuah pelatihan secara online melalui internet.

Semua anggota, baik siswa, pengajar, maupun administrator sistem haruslah terdaftar dan mempunyai login di database, untuk mempermudah pemeriksaan terhadap identitas pengguna aplikasi e-Learning ini. Setelah masuk menggunakan login masing-masing, anggota selanjutnya dapat mulai untuk menjalankan aktifitas masing-masing. Oleh karena itu pembagian anggota berdasarkan level atau hak aksesnya, yaitu Sysadmin, Tentor, dan Siswa perlu dilakukan agar menu yang ditampilkan maupun fungsi yang dijalankan untuk masing-masing level dapat lebih spesifik dan khusus.

Selain itu, untuk mempermudah layanan secara online, perlu dibuat tabel khusus yang berisi pesan dari anggota yang hanya dapat diakses oleh administrator sistem. Data didalamnya dapat dihapus dengan mudah setelah pesan diantarkan. Untuk keperluan ini, penulis akan membuat beberapa tabel yang disimpan dalam sebuah database "BELAJAR". Dalam membuat tabeltabel, penulis menggunakan tools gratis yaitu phpMyAdmin dengan mendownloadnya di http://www.phpwizard.net. Tools ini sangat berguna untuk membuat tabel-tabel MySQL, karena dengan PHPMyAdmin kita dapat meng-create, edit dan remove database, table, row, field dan lain-lain dengan mudah dari pada melakukannya melalui telnet atau command prompt MySQL. Disamping itu, phpMyAdmin juga menyediakan fasilitas terjemahan 41 bahasa dunia yang didalamnya termasuk juga bahasa Indonesia.

#### 6.2 Fasilitas yang Disediakan

Berdasarkan dari desain aplikasi sistem e-Learning, maka manajemen sistem berfungsi untuk mengatur data yang berhubungan dengan kursus, seperti: menangani penambahan, update, dan penghapusan suatu daia dari tabel, serta mengatur aliran program secara keseluruhan. Dalam hal ini manajemen sistem dibuat dengan menggunakan PHP dan MySQL.

Fasilitas dan menu-menu yang akan ditampilkan pada masing-masing pengguna berdasarkan tingkat level adalah sebagai berikut:

### 1. Level Administrator Sistem

: Menampilkan manajemen infor masi dengan fasilitas berupa membaca, · Home menambah, dan menghapus informasi

Perancangan Dan Pembuatan Aplikasi Transformasi

**IVA-24** 

Sistem Pendidikan Konvensional Kedalam Sistem Digital (E-Learning) Berbasis Php Dan Mysql I Gede Susrama MD, Budanis Dwi M

- " Kontrol : Berisikan fasilitas untuk manajemen (menambah, dan menghapus) data-data kursus, user, diskusi, dan perpustakaan
- " Logout : Keluar dari sistem

# 2. Level Pengajar (Tentor)

- Home : Menampilkan informasi, termasuk didalamnya fasilitas untuk merubah password dan edit profil
- Diskusi : Membaca pesan dari siswa tentang kursus dan menjawab pertanyaan.
- " Perpustakaan : Mencari informasi, data, dan materi yang diiginkan
- " Logout : Keluar dari system
- 3. Level Siswa
- Elisa Surannyilkan informasi, termasuk didalamnya fasilitas untuk merubah password, edit prof il, dan melihat nilai tes
- " Tes : Untuk mengikuti tes
- Perpustakaan : Mencari informasi, data, dan materi kursus yang diinginkan
- " Logout: Keluar dari system

## 6.3 Desain Database

## 6.3.1 Sistem Diagram Arus Data

Data Flow Diagram (DFD) adalah suatu model yang menggambarkan aliran data yang bergerak dari masukkan data hingga keluaran data. DFD juga dapat digurakan untuk menggambarkan sistem atau perangkat lunak pada setiap tingkat dan dapat dipecah-pecah. Simbol-simbol yang digunakan dalam DFD Diagram Contex dapat digambarkan sebagai diagram untuk memberikan gambaran secara keseluruhan, dimana pada Data Flow Diagram akan digambarkan secara lebih terperinci. Data Flow Diagram pada sistem e-Learning tersebut adalah sebagai berikut :

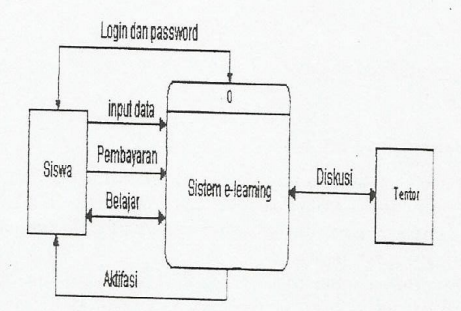

Gambar 1. Diagram Contex

Perancangan Dan Pembuatan Aplikasi Transformasi **IVA-25** Sistem Pendidikan Konvensional Kedalam Sistem Digital (E-Learning) Berbasis Php Dan Mysql I Gede Susrama MD, Budanis Dwi M

### 6.3.1.1 Bagan Berjenjang

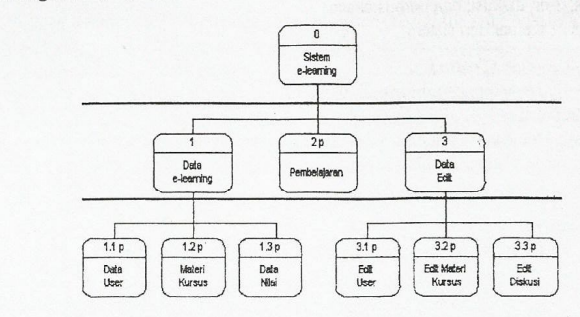

# Gambar 2. Bagan Berjenjang

Bagan berjenjang tersebut menjelaskan unsur-unsur yang terdapat didalam sistem pada sistem elearning. Unsur-unsur tersebut adalah data e-learning, pembelajaran, dan data edit. Bagan ini dapat digunakan untuk mempersiapkan penggambaran ke level-level berikutnya.

#### 6.3.1.2 Data Flow Diagram Level 0

Unsur-unsur yang terdapat pada DFD level 0 adalah :

- a. Data e-learning, merupakan data-data yang terdapat di sistem yang meliputi data user, data kursus, data diskusi, data nilai, dan data kelas.
	- b. Pembelajaran, merupakan proses belajar yang dilakukan dengan saling diskusi antara siswa dengan tentor berdasarkan kursus yang diikuti oleh siswa dan materi kursus yang diajar oleh tentor.
	- c. Data edit, merupakan proses untuk mengedit /mengupdate data apabila ada perubahan atau ada data baru yang perlu dimasukkan, dan juga untuk menghapus data lama yang dianggap sudah kadaluwarsa.

### 6.3.2 Entity Relationship Diagram

ERD berguna untuk memberikan gambaran hubungan atau relasi antar entita sehingga dapat diimplementasikan dalam prototipe aplikasi yang akan dibuat. Dari ERD pada gambar 3 nantinya akan dibuat physical data modelnya yang akan digunakan untuk membuat tabel. Berikut adalah penjelasan tiap tabel.

- 1. Tabel USER : Tabel anggota sistem yang diberi nama USER berisi data pribadi semua anggota sistem e-Learning yang meliputi nomor id, nama login, nama lengkap, password, alamat, e-mail, nomor telepon, jenis kelamin, apakah sedang aktif atau tidak, dan levelnya apakah admin, tentor, atau siswa.
- 2. Tabel LEVEL berisi tingkat (hak akses) user apakah sebagai administrator system, pengajar (tentor), atau sebagai siswa
- 3 Tabel STATUS berisi data status dari user, dan dengan membuat sebuah tabel khusus untuk status user, status dari user tidak perlu diisikan lagi nilai realnya, namun dapat diisikan dengan ID dari tabel STATUS ini.
- 4 Tabel KURSUS berisi daftar kursus yang diadakan termasuk didalamnya terdapat keterangan data biaya, kapasitas kelas, dan pengajar

Perancangan Dan Pembuatan Aplikasi Transformasi<br>Sistem Pendidikan Konvensional Kedalam Sistem Digital (E-Learning) Berbasis Php Dan Mysql I Gede Susrama MD, Budanis Dwi M

5. Tabel KELAS berisi peserta yang mengambil kursus dan juga digunakan untuk menentukan apakah kapasitas sebuah kursus terpenuhi atau belum.

**IVA-26** 

- 6. Tabel INFORMASI berisi informasi yang disampaikan oleh pihak penyelenggara dan pengajar kepada seluruh User.
- 7. Tabel DISKUSI berisi data diskusi kelompok dari suatu kursus yang diikuti oleh siswa dan tentor.
- 8. Tabel NILAI berisi daftar nilai tes atau ujian dari peserta kursus.
- 9. Tabel PERPUSTAKAAN berisi daftar materi atau link yang dapat digunakan sebagai referensi bagi siswa.
- 10. Tabel BUKU TAMU digunakan untuk mengetahui identitas pengunjung dan bagaimana komentar mereka tentang situs kita.
- 11. Tabel SESSION digunakan sebagai autentifikasi dari tiap halaman agar setiap aplikasi tidak dapat diakses secara langsung tanpa menggunakan login dan password dari user

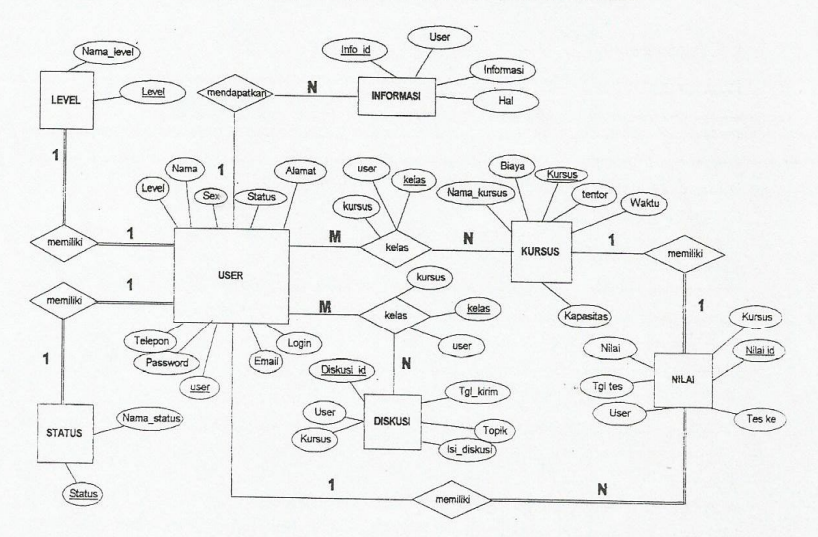

Gambar 3. Entity Relationship Diagram

## 6.4 Desain Web

Frame adalah kode HTML yang bisa memisahkan layar tampilan yang tidak saling tergantung dalam browser web. Dalam sebuah frame bisa berisikan beberapa halaman web dan dalam sebuah website bisa terdiri dari beberapa frame. Secara umum, untuk tampilan admin, tentor dan siswa terdiri atas tiga frame, yaitu frame atas, frame mgnu, dan frame isi. Pembagian ruang untuk ketiga frame tersebut bertujuan untuk mempercepat waktu (load time) dalam membuka halaman web.

Perancangan Dan Pembuatan Aplikasi Transformasi<br>Sistem Pendidikan Konvensional Kedalam Sistem Digital (E-Learning) Berbasis Php Dan Mysql<br>I Gede Susrama MD, Budanis Dwi M  $IVA-27$ 

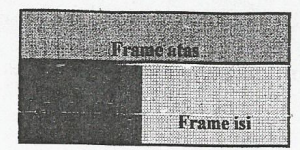

# Gambar 4. Pembagian frame halaman web

Untuk frame atas akan sama baik pada admin, tentor dan siswa, sedangkan frame menu dan frame isi akan berbeda sesuai dengan fungsinya masing-masing.

Jadi tidak semua halaman web harus diload untuk setiap kali terjadi inputan dari user, hanya frame isi saja yang di-refresh sedangkan untuk frame atas dan frame menu tidak di-refresh.

### 6.4. Implementasi

Pada proses belajar dan mengajar yang sesungguhnya adalah dengan berlangsungnya pertemuan antara pengajar dan siswa untuk melakukan proses belajar dan mengajar dalam suatu tempat (kelas) dan waktu tertentu. Sedangkan dalam sistem belajar dan mengajar pada e-learning, user (siswa) akan melakukan proses belajar secara virtual (maya) dengan tidak dibatasi waktu dan tempat yang ditentukan. Setiap pengunjung akan diminta nama login dan password agar bisa mengikuti kegiatan belajar secara virtual, dan apabila pengunjung belum mempunyai nama login dan password bisa mendapatkan dengan melakukan pendaftaran terlebih dahulu. Semua proses pendaftaran yang dilakukan oleh pengunjung sendiri akan terdaftar secara otomatis sebagai siswa dan apabila sudah mendapatkan nama login dan password, siswa tersebut tidak bisa langsung mengikuti proses belajar karena belum diaktifasi oleh Admin. Aktifasi akan dilakukan apabila siswa tersebut sudah melakukan pembayaran terlebih dahulu. Dalam hal ini untuk implementasi sesungguhnya adalah login siswa diaktifkan setelah pembayaran kursus lunas dan diketahui oleh Admin

Untuk penerapan implementasi sistem e-learning, penulis membagi dalam tiga bentuk tampilan, yaitu : tampilan untuk sistem admin, tampilan untuk tentor, dan tampilan untuk siswa.

Sesuai dengan gambaran sistem diatas, setiap pengunjung akan disambut dengan halaman depan yang bisa buat login untuk user yang telah aktif dan terdapat menu / link untuk daftar bagi user yang belum mempunyai nama login dan password. Untuk link daftar siswa dari halaman depan akan ditampilkan seperti pada gambar 5.

Perancangan Dan Pembuatan Aplikasi Transformasi r eruncungun 17an 1 emonunun Apurwor 1 runsjormass.<br>Sistem Pendidikan Konvensional Kedalam Sistem Digital (E-Learning) Berbasis Php Dan Mysql **IVA-28** I Gede Susrama MD, Budanis Dwi M

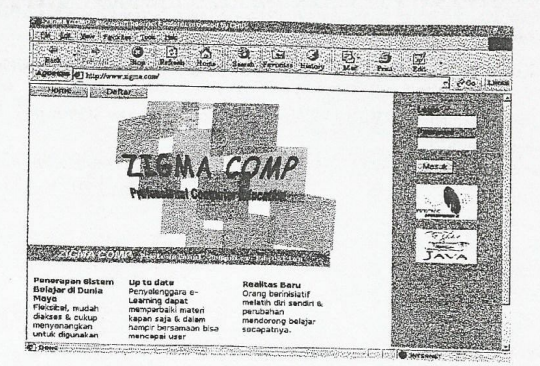

Gambar 5. Tampilan Program Yang Dibuat

## 7. Kesimpulan

- a. Metode yang digunakan kurang lebih sama dengan proses belajar mengajar konvensional, dimana tempat pengajar akan mengajar di depan kelas dan menuliskan materinya di atas papan tulis diadaptasikan dengan pengajar tetap berhubungan dengan siswa, namun tidak lagi secara langsung melainkan menggunakan komputer yang saling terhubung dengan internet.
- b. Menghemat waktu dan biaya karena dapat diakses kapan saja serta dari pihak penyelenggara dapat meng-update materi kapan saja dan dalam hampir bersamaan bisa mencapai peserta e-learning untuk mengikutinya
- c. Tidak semua proses pembelajaran dapat digantikan oleh teknologi komputer, karena dalam hubungan antar manusia (pengajar-siswa) akan melibatkan emosi dengan tetap membutuhkan kehadiran pengajar dan siswa secara fisik untuk berinteraksi.

Sedangkan hal-hal yang dapat dilakukan untuk pengembangan selanjutnya adalah :

- a. Saran pengembangan yang dapat diberikan dari perancangan dan pembuatan Web Based Learning adalah :
- b. Perlu adanya pengembangan lebih lanjut tentang konsep pelayanan system pembayaran yang lebih baik, karena masih menggunakan metode transfer uang ke rekening yang telah ditentukan dimana metode ini tidak efisien, agar lebih efisien disarankan mengembangkan layanan E-payment agar transaksi lebih efisien.
- c. Agar Web Based Learning dapat mendekati sistem yang real time, perlu dikembangkan teknologi video telekonverensi yang bertujuan untuk dapat menampilkan sebuah presentasi materi yang disampaikan oleh pengajar secara visual dan dua arah, sehingga siswa dapat mengajukan pertanyaan tentang materi yang sedang diberikan secara visual dan real time.

Perancangan Dan Pembuatan Aplikasi Transformasi **IVA-29** Sistem Pendidikan Konvensional Kedalam Sistem Digital (E-Learning) Berbasis Php Dan Mysql I Gede Susrama MD, Budanis Dwi M Daftar Pustaka Harianto Kristanto, Ir, ANDI YOGYAKARTA, Konsep dan Perancangan Database, Yogyakarta 1994. Drew Heywood, ANDI YOGYAKARTA, Konsep dan penerapan Microsoft TCP/IP, Yogyakarta 2000. Isak purwanto, PT ELEX MEDIA KOMPUTIDO, Macromedia Dreamweaver 4, Jakarta 2001. M. farid azis, PT ELEX MEDIA KOMPUTINDO, Pemrograman PHP 4 bagi web programmer, Jakarta 2001. Yudhi purwanto, PT ELEX MEDIA KOMPUTINDO, Pemrograman web dengan PHP, Jakarta 2001. Didik Dwi Prasetyo, PT ELEX MEDIA KOMPUTINDO, Administrasi Database Server MySQL, Jakarta 2003. Kevin Yank, E-BOOK 2<sup>nd</sup> Edition, Build Your Own Database Driven Website Using PHP & MySQL, http://www.sitepoint.com/books/2003 Dokumentasi online, http://www.php.net, 2003 Dokumentasi online, http://www.mysql.com, 2003 Dokumentasi online, http://www.thephpguy.com, 2003